## **How To Boost Audio In GarageBand**

By Paul Fischer, www.pfischer.com, www.addcast.net, www.balticonpodcast.org, www.podiobooks.com

Based on advice from Rob Walsh at Podcast 411, www.podcast 411.com

Boosting overall audio quality in GarageBand 3.0 without blowing out the levels is simple. The hardest part, and most of this how-to is just getting to the right place. Garageband is simple but powerful. This generally means the more powerful parts of it are hidden from the average user.

First, follow these steps to get to the right place.

1) Open GarageBand and click on the circled "I" near the bottom right hand corner. This opens the track info pane.

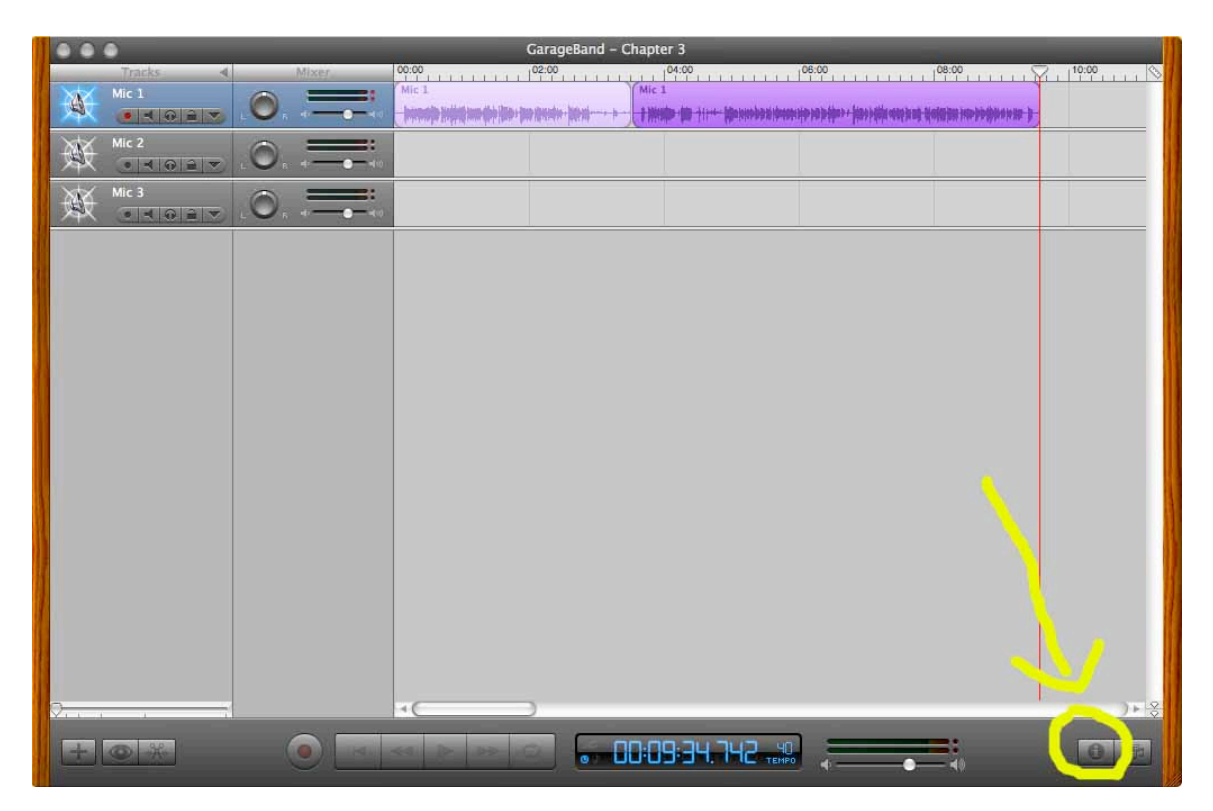

2) Choose the master track at the top right.

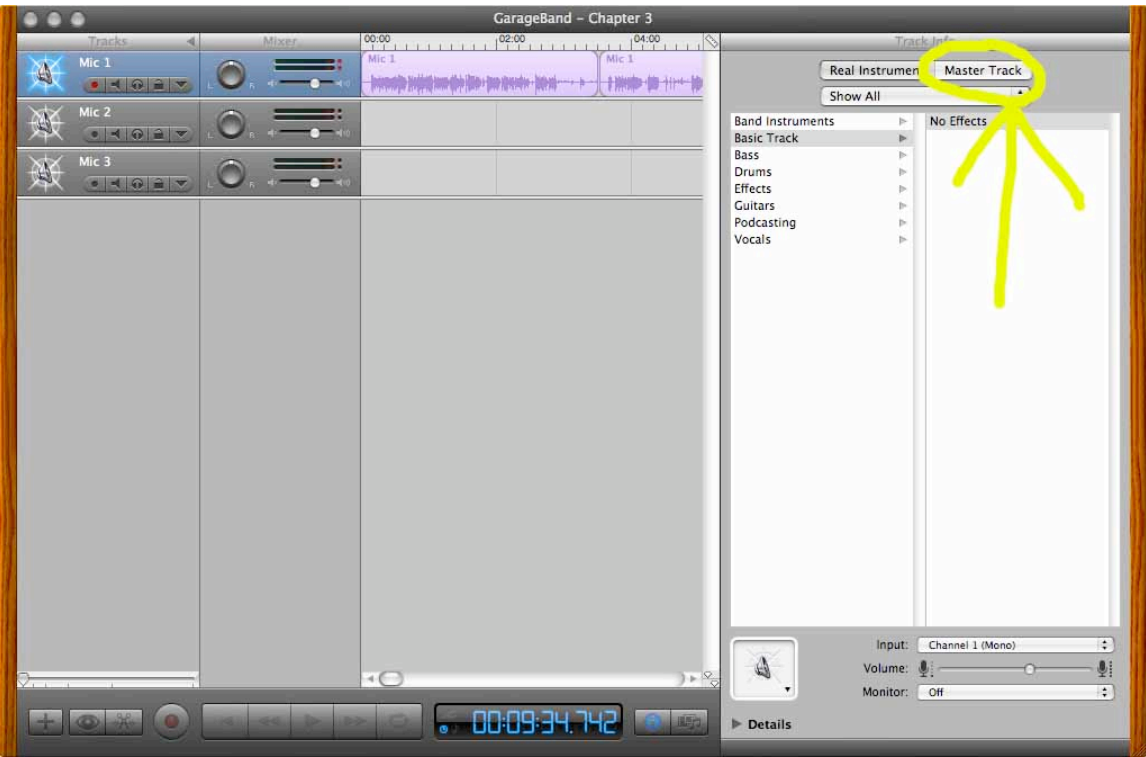

3) Click on the triangle to the left of the word "Details" in the bottom left of the Master Track pane.

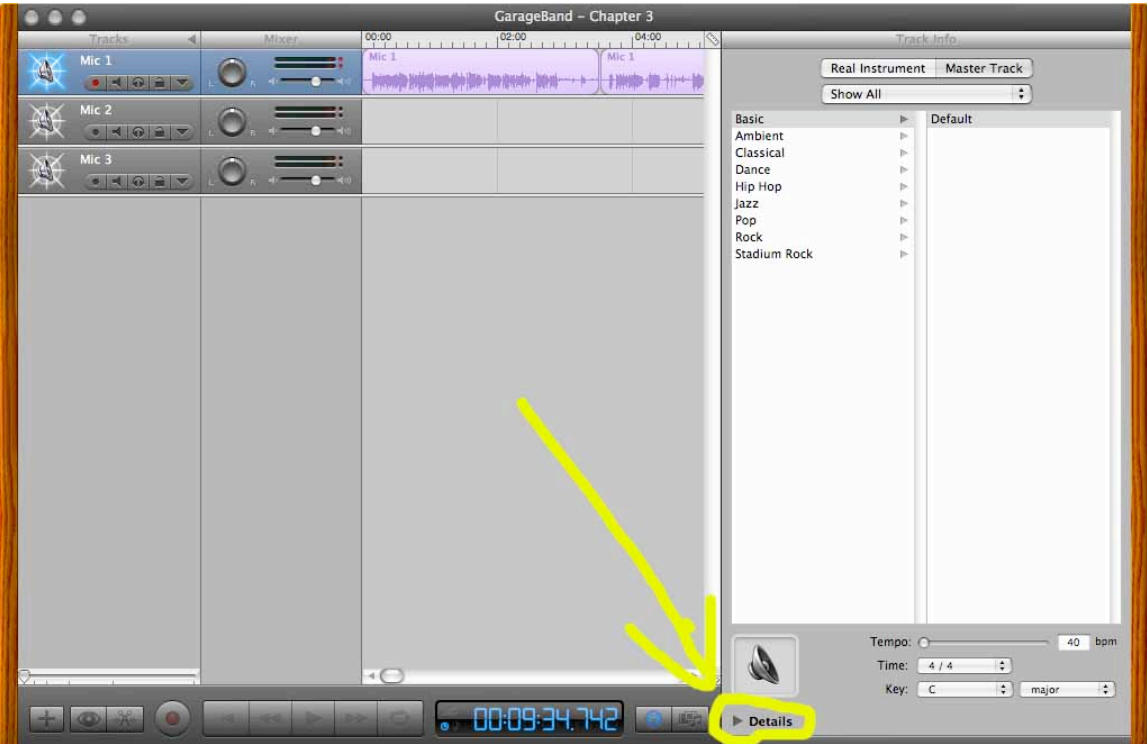

4) The third entry under "effects" currently says "none". Click on the pull down button to the right of the word "none" and choose "AUPeakLimter".

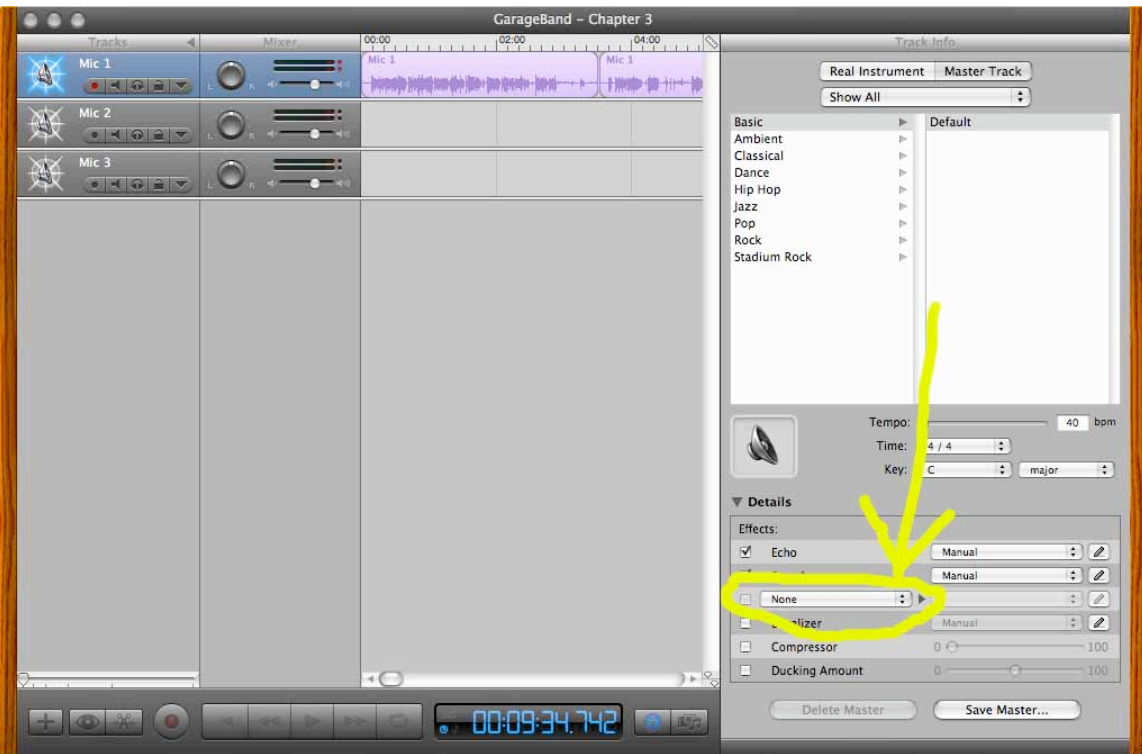

5) This is where we want to be to configure Peak Limited. Notice the configuration for Peak Limiting is set to "manual". We need to edit this, and make a preset for later. By default "manual" is the only option, but we'll create a new one. To configure the amount of Peak Limiting click the pencil button to the right of "AUPeakLimiter".

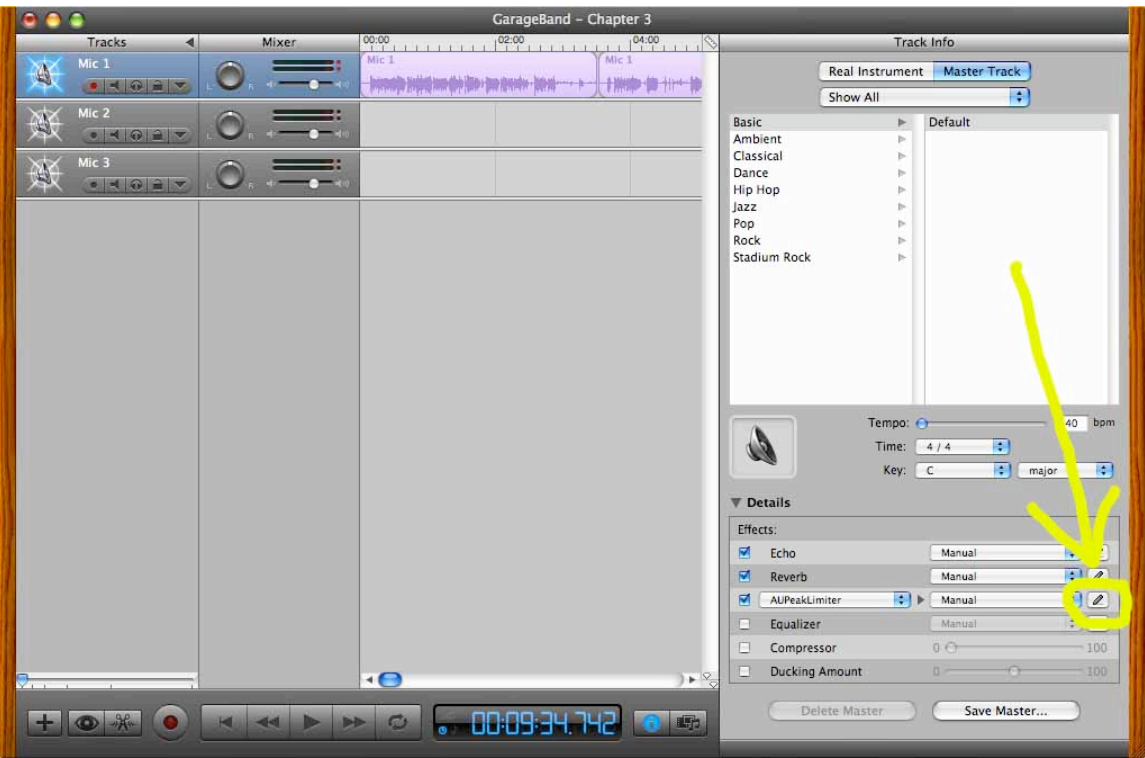

6) This brings up "AUPeakLimiter" control window. First, click in the box to the right of "pre-gain" and enter 8.6. Leave the rest alone. This number is the amount Rob Walsh uses in his configuration. When that is done, click on the pull down where it says "manual" at the top of the box. Then choose "Make Preset". I have named my preset "Demo1".

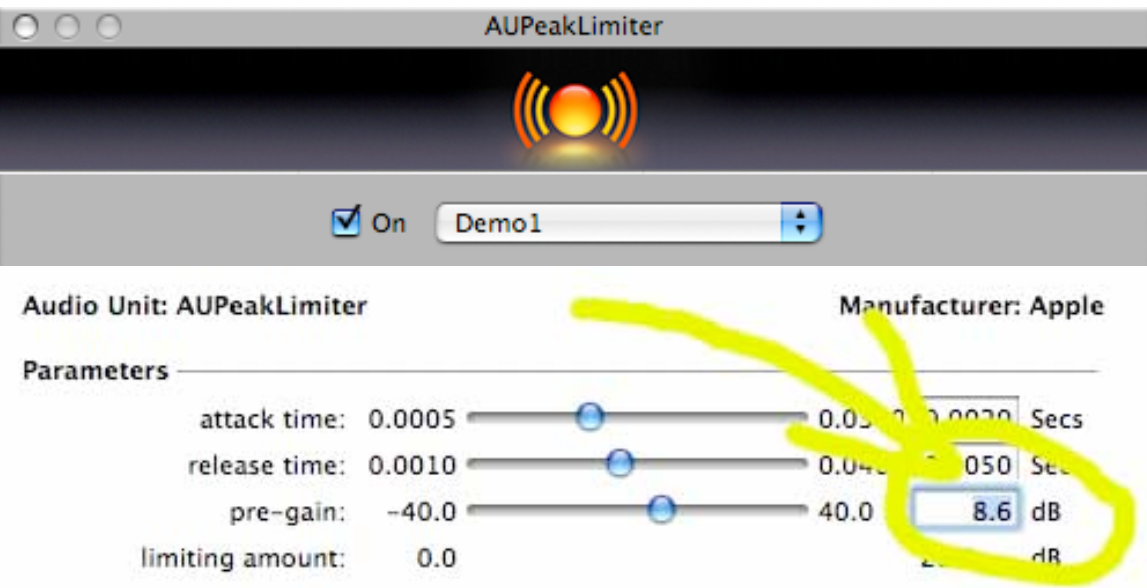

Now when you share to listen, export, or share this audio, its levels will be significantly increased without clipping.